# **bittrade**

*Release 0.1.1*

**Feb 02, 2018**

## **Contents**

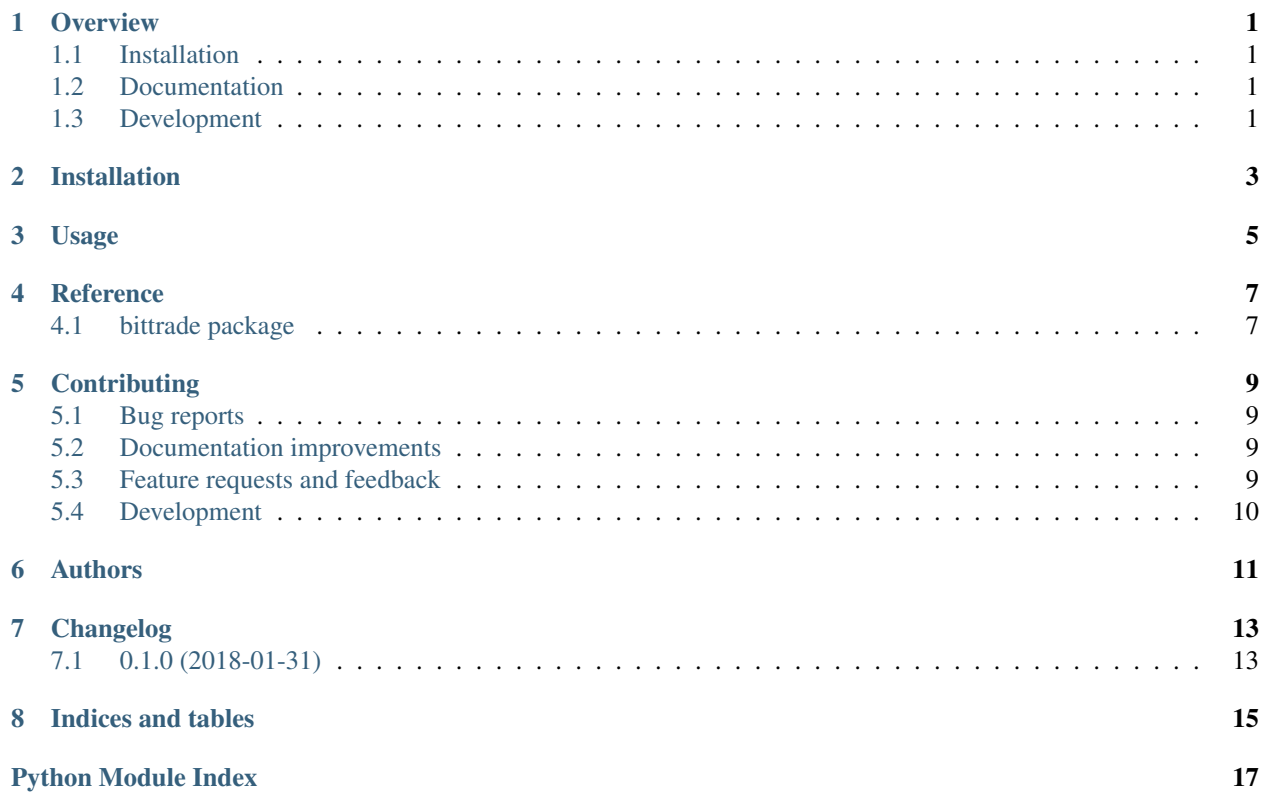

### **Overview**

<span id="page-4-0"></span>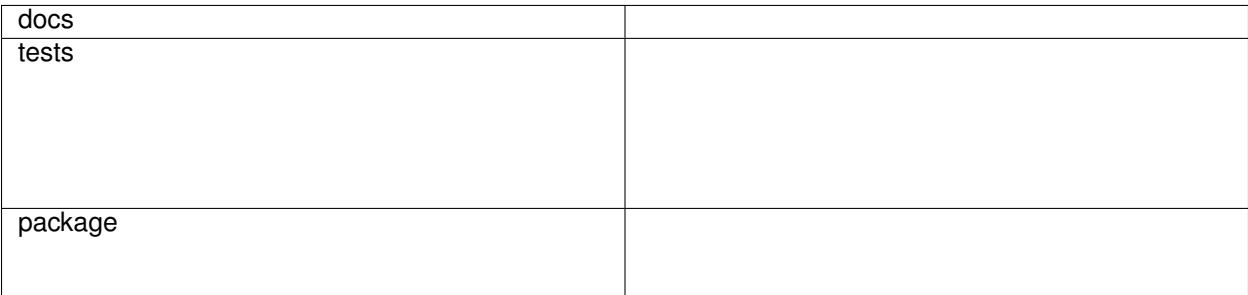

Crypto trading AI agent.

• Free software: MIT license

## <span id="page-4-1"></span>**1.1 Installation**

pip install bittrade

## <span id="page-4-2"></span>**1.2 Documentation**

<https://bittrade.readthedocs.io/>

## <span id="page-4-3"></span>**1.3 Development**

To run the all tests run:

#### tox

Note, to combine the coverage data from all the tox environments run:

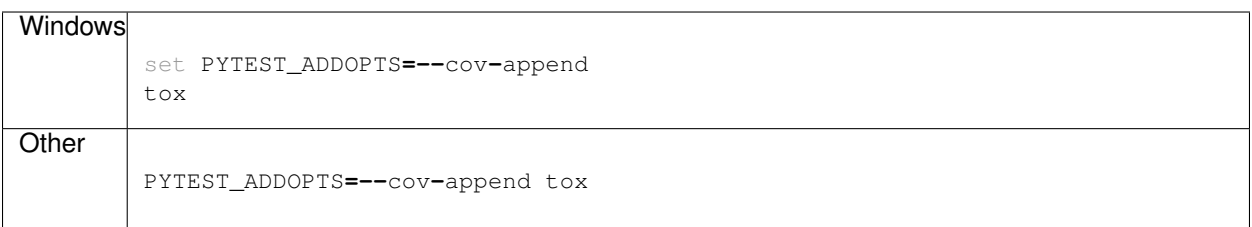

Installation

<span id="page-6-0"></span>At the command line:

pip install bittrade

Usage

<span id="page-8-0"></span>To use bittrade in a project:

**import** bittrade

### Reference

### <span id="page-10-3"></span><span id="page-10-1"></span><span id="page-10-0"></span>**4.1 bittrade package**

#### **4.1.1 Subpackages**

#### **bittrade.data package**

#### **Submodules**

#### <span id="page-10-2"></span>**bittrade.data.google\_client module**

Module to retrieves Google Finance data.

This module contains various price for stocks and crypto.

bittrade.data.google\_client.**get\_close\_price**(*target*, *period='1Y'*) Get the close price, for every target ticker.

#### Parameters

- target (*EMPTY*) EMPTY
- period (*str*) EMPTY

#### Returns *EMPTY* – EMPTY

bittrade.data.google\_client.**get\_close\_price\_table**(*targetList*, *interpolation=True*, *pe-*

*riod='1Y'*)

#### EMPTY

bittrade.data.google\_client.**get\_price\_data**(*query*)

Use Google Finance to get data.

Parameters query (*str*) – EMPTY

Returns *pandas.DataFrame* – EMPTY

<span id="page-11-3"></span><span id="page-11-2"></span>**Module contents**

#### **4.1.2 Submodules**

#### <span id="page-11-1"></span>**4.1.3 bittrade.cli module**

Module that contains the command line app.

Why does this file exist, and why not put this in \_\_main\_?

You might be tempted to import things from \_\_main\_\_ later, but that will cause problems: the code will get executed twice:

- When you run *python -mbittrade* python will execute \_\_main\_\_.py as a script. That means there won't be any bittrade. \_\_main\_\_ in sys.modules.
- When you import \_\_main\_it will get executed again (as a module) because there's no bittrade. \_\_main\_\_ in sys.modules.

Also see (1) from <http://click.pocoo.org/5/setuptools/#setuptools-integration>

#### <span id="page-11-0"></span>**4.1.4 Module contents**

## **Contributing**

<span id="page-12-0"></span>Contributions are welcome, and they are greatly appreciated! Every little bit helps, and credit will always be given.

### <span id="page-12-1"></span>**5.1 Bug reports**

When [reporting a bug](https://github.com/JunhaoWang/bittrade/issues) please include:

- Your operating system name and version.
- Any details about your local setup that might be helpful in troubleshooting.
- Detailed steps to reproduce the bug.

### <span id="page-12-2"></span>**5.2 Documentation improvements**

bittrade could always use more documentation, whether as part of the official bittrade docs, in docstrings, or even on the web in blog posts, articles, and such.

### <span id="page-12-3"></span>**5.3 Feature requests and feedback**

The best way to send feedback is to file an issue at [https://github.com/JunhaoWang/bittrade/issues.](https://github.com/JunhaoWang/bittrade/issues)

If you are proposing a feature:

- Explain in detail how it would work.
- Keep the scope as narrow as possible, to make it easier to implement.
- Remember that this is a volunteer-driven project, and that code contributions are welcome :)

### <span id="page-13-0"></span>**5.4 Development**

To set up *bittrade* for local development:

- 1. Fork [bittrade](https://github.com/JunhaoWang/bittrade) (look for the "Fork" button).
- 2. Clone your fork locally:

git clone git@github**.**com:your\_name\_here**/**bittrade**.**git

3. Create a branch for local development:

```
git checkout -b name-of-your-bugfix-or-feature
```
Now you can make your changes locally.

4. When you're done making changes, run all the checks, doc builder and spell checker with [tox](http://tox.readthedocs.io/en/latest/install.html) one command:

tox

5. Commit your changes and push your branch to GitHub:

```
git add .
git commit -m "Your detailed description of your changes."
git push origin name-of-your-bugfix-or-feature
```
6. Submit a pull request through the GitHub website.

#### **5.4.1 Pull Request Guidelines**

If you need some code review or feedback while you're developing the code just make the pull request.

For merging, you should:

- [1](#page-13-1). Include passing tests (run  $\text{tox}$ )<sup>1</sup>.
- 2. Update documentation when there's new API, functionality etc.
- 3. Add a note to CHANGELOG.rst about the changes.
- 4. Add yourself to AUTHORS.rst.

#### **5.4.2 Tips**

To run a subset of tests:

```
tox -e envname -- py.test -k test_myfeature
```
To run all the test environments in *parallel* (you need to pip install detox):

detox

<span id="page-13-1"></span><sup>&</sup>lt;sup>1</sup> If you don't have all the necessary python versions available locally you can rely on Travis - it will [run the tests](https://travis-ci.org/JunhaoWang/bittrade/pull_requests) for each change you add in the pull request.

It will be slower though . . .

## Authors

- <span id="page-14-0"></span>• Junhao Wang - <https://the-hao.com/>
- Dongxu Li <https://leodongxu.wixsite.com/quant>

## Changelog

## <span id="page-16-1"></span><span id="page-16-0"></span>**7.1 0.1.0 (2018-01-31)**

• First release on PyPI.

Indices and tables

- <span id="page-18-0"></span>• genindex
- modindex
- search

## Python Module Index

<span id="page-20-0"></span>b

bittrade, [8](#page-11-0) bittrade.cli, [8](#page-11-1) bittrade.data, [8](#page-11-2) bittrade.data.google\_client, [7](#page-10-2)

## Index

## B

bittrade (module), [8](#page-11-3) bittrade.cli (module), [8](#page-11-3) bittrade.data (module), [8](#page-11-3) bittrade.data.google\_client (module), [7](#page-10-3)

## G

get\_close\_price() (in module bittrade.data.google\_client), [7](#page-10-3) get\_close\_price\_table() (in module bittrade.data.google\_client), [7](#page-10-3) get\_price\_data() (in module bittrade.data.google\_client), [7](#page-10-3)